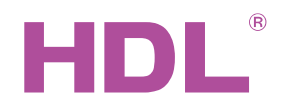

# Datasheet

TRIAC leading edge dimmer HDL-MD0405.433

### **Parameters**

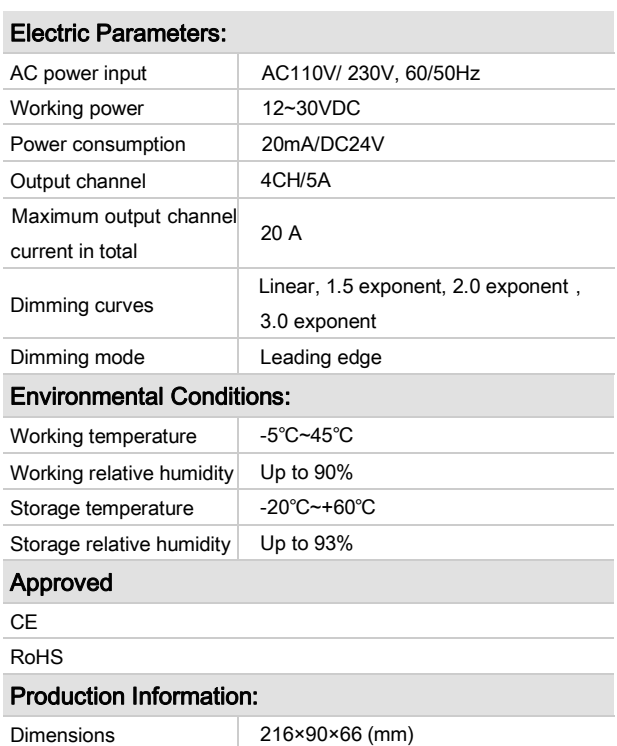

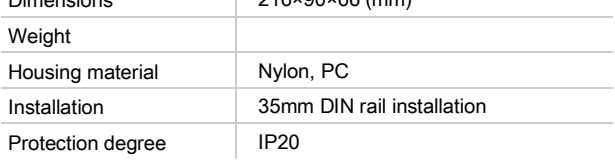

## Important Notes

- Bus cable HDL Buspro/KNX cable, 0.8mm single-core copper cable
- Bus connection Series connection (hand-in-hand)
- Connect checking Check all connection after installation
- Output channel Maximum current of each channel is 5A
- Load type Incandescent light, halogen, Dimmable LED Light etc. The load must be suitable for leading edge dimming
- Make sure the working temperature of the Dimmer is lower than 50 ℃
- Each channel must be connected to a 10A aR fast fuse to protect the dimmer from short circuit

## HDL Buspro Definition for Cable

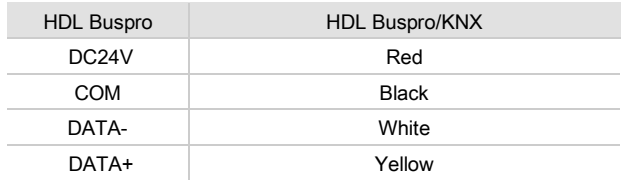

### **Overview**

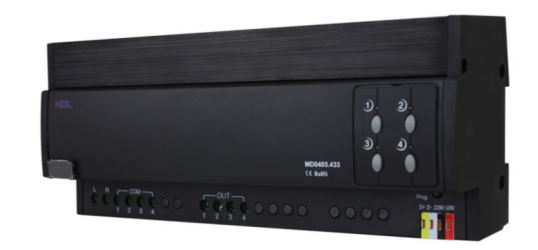

HDL - MD0405.433 is the TRIAC leading edge dimmer. It has 4 output channels. Each channel has a manual button. And it has over heat protection.

#### Functions

- Each output channel has an LED status indicator and a manual button
- Maximum 4 separate areas and each area has 12 scenes
- Maximum 4 sequences and each sequence has 12 steps
- Low level, High level, Maximum level are all available for each channel
- User can choose to start with the preset scene or the previous scene when comes back after power off
- Over heat protection
- Temperature reading
- 4 dimming curves, 512 dimming steps
- Supports to HDL Buspro online upgrading
- Supports to easy programming

# Installation Step

- 35mm DIN rail Installation, inside DB Box
- Connect the load and HDL Buspro, check if there is any short circuit in output connection cable
- Check the HDL Bus proconnection, avoid any mistake
- Mark up each output connection cable, separate high power and low power cable

Professional Home and Building Automation and Do you need help? Contact with us II 2

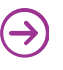

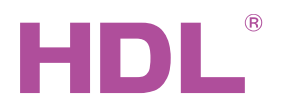

# Datasheet

# Dimensions and Wiring

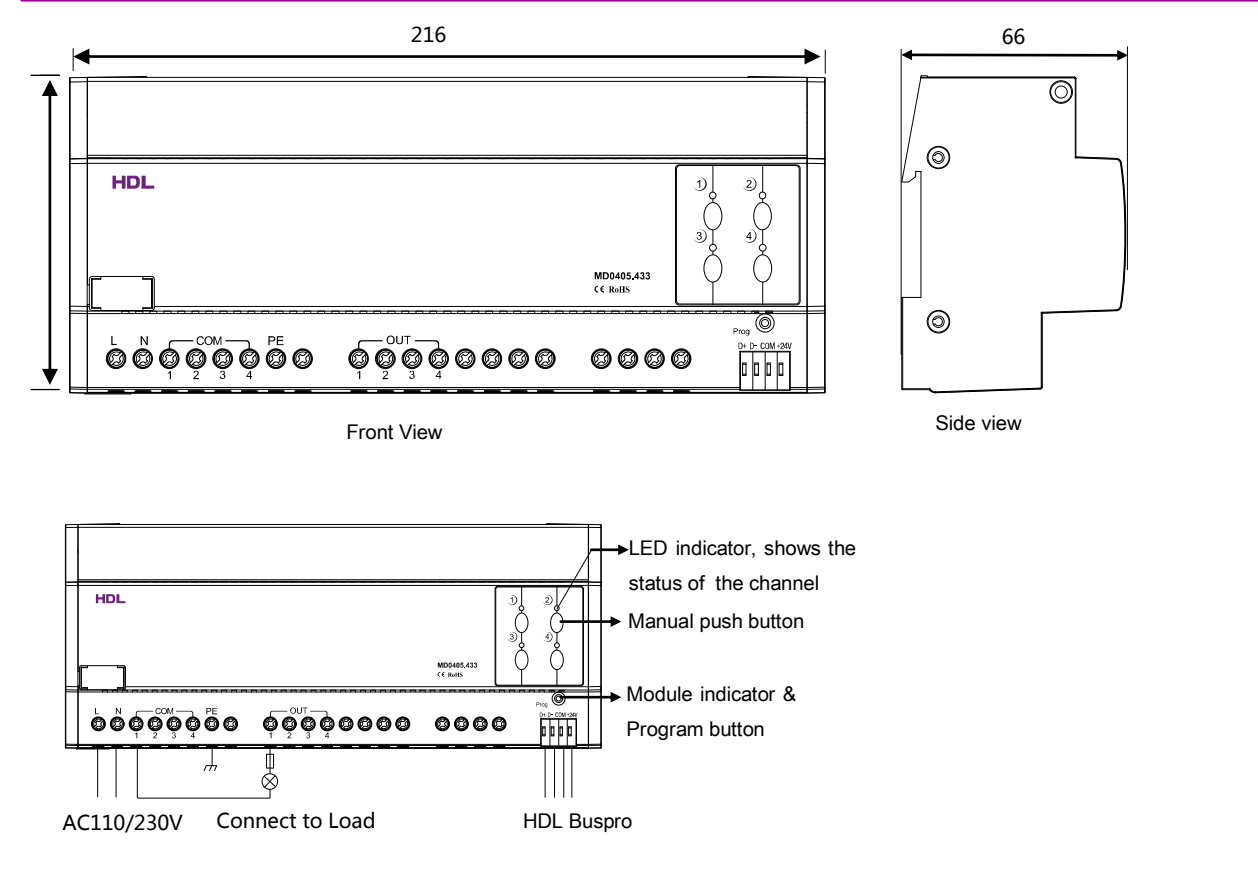

#### Indicator for module and easy programming mode

Indicator: Flickers when the module is working properly. Keep pressing the indicator for 3 seconds, it turns red, then can read and modify the address of the module in the HDL Bus Pro set up software.

#### Steps for easy programming mode:

- 1、Keep pressing the module indicator for 20S, all output channel will be turned off automatically, indicator will flicker fast.
- 2、Press Button 9 and 10 of DLP switch together to enter programming mode.
- 3、Turn on the channel which needs to program by using the bypass button.
- 4、Choose a button, which is used to control the channel which selected in step 3.
- 5、Press the indicator again, finish the programming.

This function is to be used with the new generation of DLP.

# Safety attention

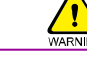

- Make sure the working temperature of the dimmer does not exceed 50 ℃
- Each channel must be connected to 10A aR fast fuse, each channel should not exceed 5A
- The screw down strength should not exceed 0.4Nm
- Power cable: AC in: 4mm<sup>2</sup>
- Load cable:  $1.5$ mm<sup>2</sup> ~ $2.5$ mm<sup>2</sup>
- Installation position: Distribution box (DB)
- Do not make wrong connection on Bus interface, it will damage the Bus interface in this module
- Do not get AC240V voltage into Bus wire, it will damage all devices in the system
- Ensure good ventilation
- Avoid contact with liquids and aggressive gases

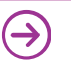